### Systemlösungen

# System Logaplus WPS6-1

- Sole-Wasser-Wärmepumpe WPS ..-1 zum Heizen
- Pufferspeicher mit temperatursensibler Rücklaufeinspeisung
- Hygienische Warmwasserbereitung über eine Frischwasserstation
- Regelsystem HMC 10-1 mit optionaler Fernbedienung HRC2
- 1 gemischter Heizkreis und optional zweiter gemischter Heizkreis

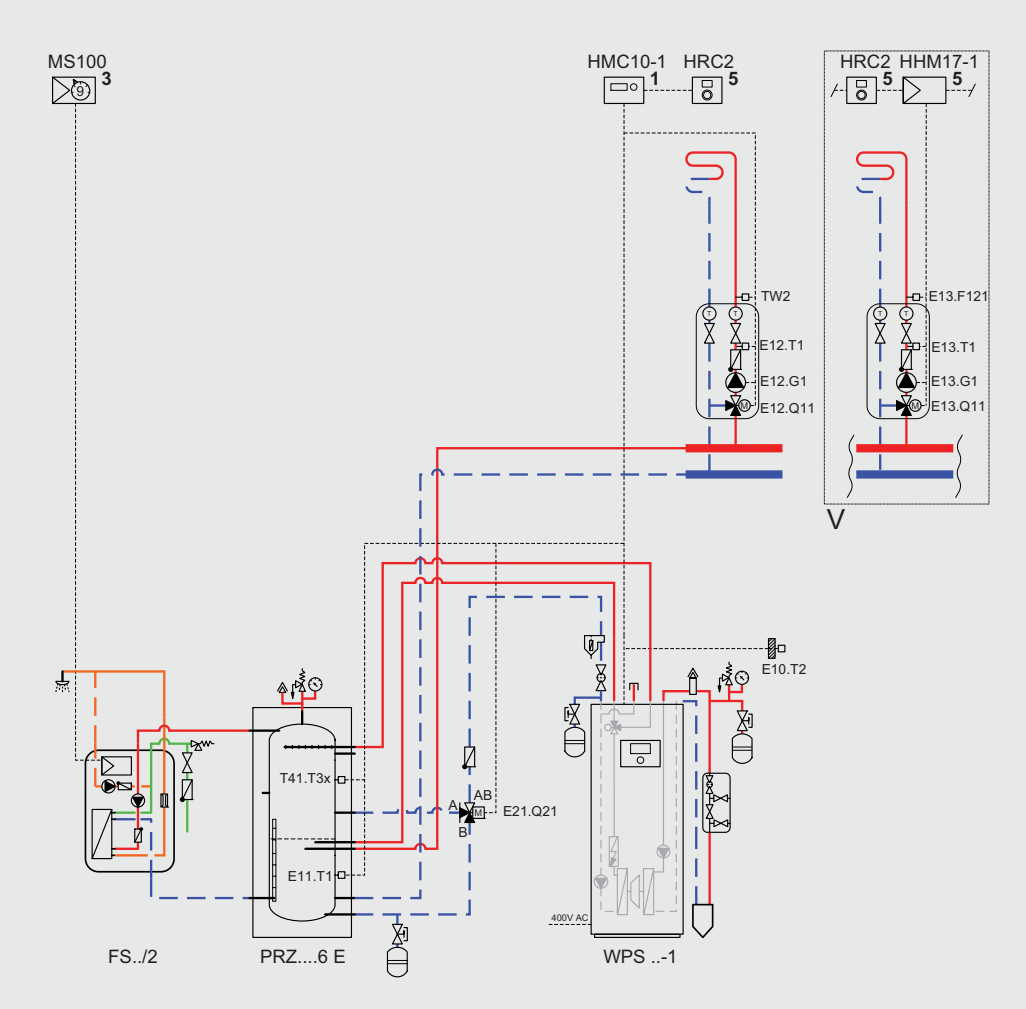

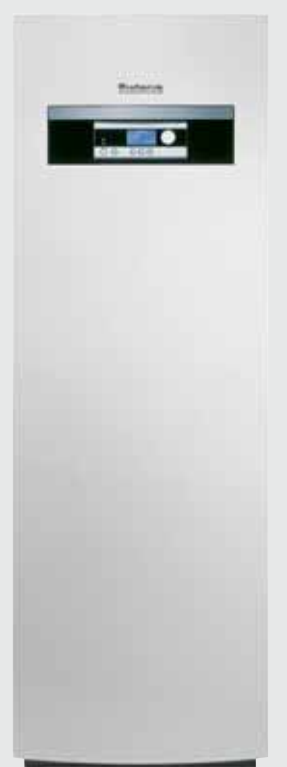

**Buderus** 

Heizsysteme mit Zukunft.

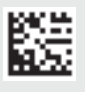

#### **1 System Logaplus WPS6-1**

#### **1.1 Hydraulik zum Anlagenbeispiel**

#### **Hinweise zu den Anlagenbeispielen:**

- Die Hydraulik zum Anlagenbeispiel ist eine unverbindliche Prinzipdarstellung.
- Die Positionen der hydraulischen Anschlüsse sind nur schematisch dargestellt.
- Maximaldarstellung: Nicht alle dargestellten Komponenten gehören zum Lieferumfang ( $\rightarrow$  Kapitel 1.5, Seite 3).

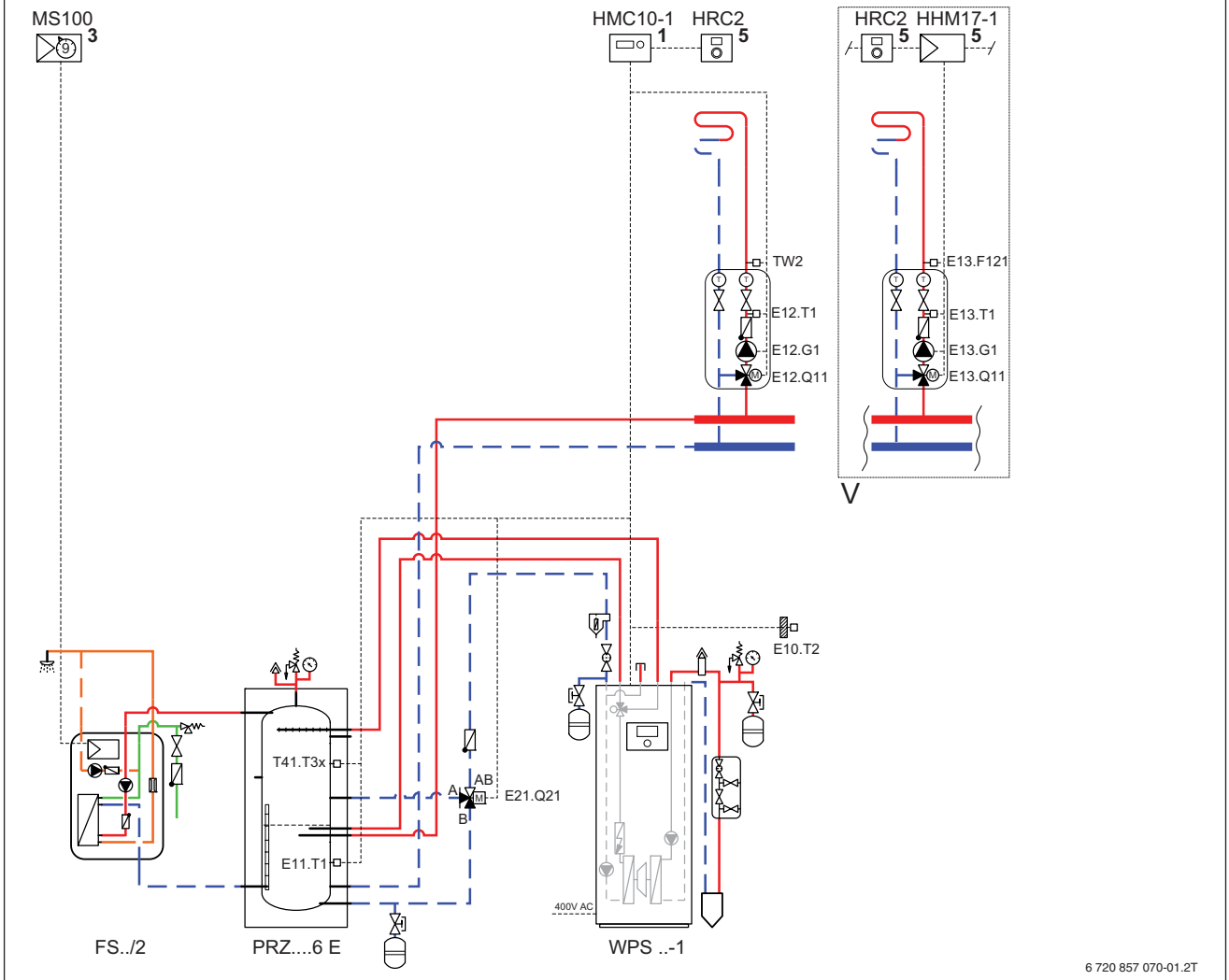

kreis) E13.F121 Temperaturbegrenzer AT90

Heizkreis) E21.Q21 3-Wege-Umschaltventil<br>E41.T3x Warmwasser-Temperatu E41.T3x Warmwasser-Temperaturfühler<br>FS../2 Frischwasserstation Logalux

E13.Q11 3-Wege-Mischventil (optional, bei zusätzlichem

Frischwasserstation Logalux

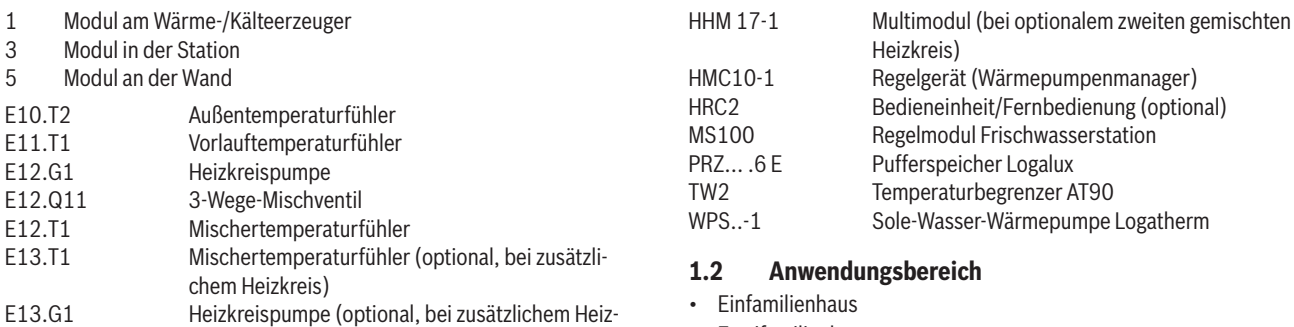

• Zweifamilienhaus

#### **1.3 Komponenten der Hydraulik**

- Sole-Wasser-Wärmepumpe WPS ..-1
- Pufferspeicher PRZ... E mit temperatursensibler Rücklaufeinspeisung für Wärmepumpen und Frischwasserstationen
- Regelsystem Logamatic HMC10-1

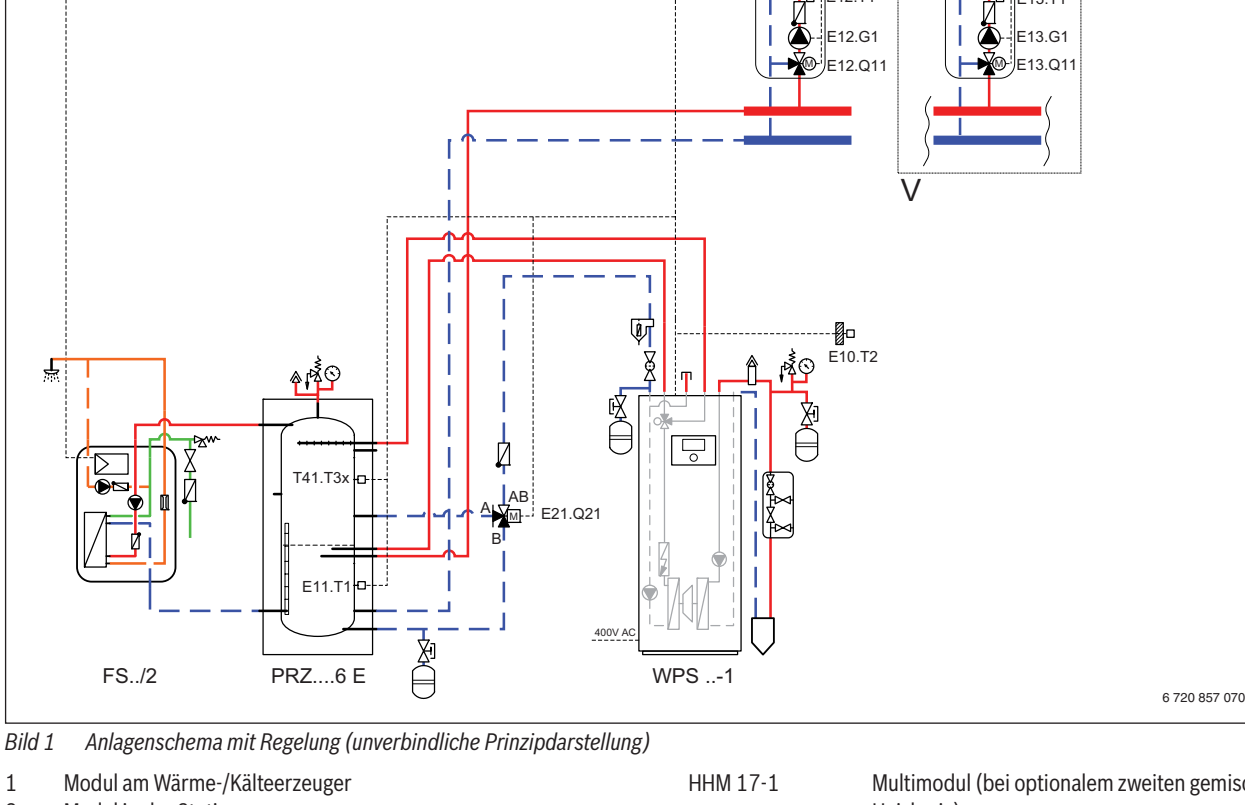

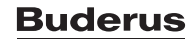

• Temperaturwächter AT90

• Heizkreis-Set mit Stromsparpumpe HSM

Optional bei einem zweiten gemischten Heizkreis:

- Heizkreis-Set mit Stromsparpumpe HSM
- Wandmontage-Set WMS2
- Temperaturwächter AT90
- Vorlauftemperaturfühler

#### **1.4 Komponenten des Regelsystems**

- Regelgerät Logamatic HMC10-1
- Bedieneinheit/Fernbedienung HRC2 (optional)
- Regelmodul MS100 (in der Frischwasserstation integriert)
- Multimodul HHM17-1 (optional bei zweitem gemischtem Heizkreis)

#### **1.5 Optionales Zubehör**

- Bedieneinheit/Fernbedienung HRC2
- Zubehöre für den zweiten gemischten Heizkreis
- Zirkulationspumpe (für die Frischwasserstation)
- Sole-Druckwächter
- Magnetit-/Schlamm-/Luftabscheidergruppe MSL25

#### **1.6 Funktionsbeschreibung**

#### **Allgemeine Funktionshinweise**

Die Wärmepumpe nutzt die im Erdreich enthaltene Energie und wandelt sie in Wärme um.

- Heizkreisabhängige außentemperaturgeführte Betriebsweise der Wärmepumpe
- Witterungs- und/oder raumgeführte Vorlauftemperatur-Regelung der Heizungsanlage mit individuell einstellbarem Zeitprogramm
- Fernbedienung der Heizungsanlage (z. B. Anhebung der Heizkurve) mit dem optionalen raumtemperaturgeführten Regler HRC2 (Wohnraummontage). Der Regler HRC2 wird über ein BUS-Kabel mit dem Steuergerät HMC10-1 der Wärmepumpe verbunden.
- Optional: Steuerung der Heizungsanlage von unterwegs mit dem Smartphone/Tablet (App: "MyDevice") über das optionale Internetschnittstellen-Modul web KM200.
- Individuell einstellbares Zeitprogramm für die Warmwasserbereitung, die über ein externes 3-Wege-Umschaltventil gesteuert wird. Das integrierte 3-Wege-Umschaltventil wird über eine Sonderschaltung außer Betrieb gesetzt ( $\rightarrow$  Kapitel 3.2, Seite 7).
- Individuelle Warmwasser-Temperaturregelung über die Frischwasserstation
- Integrierter Heizstab zur thermischen Desinfektion und bei Bedarf zur Unterstützung der Wärmepumpe im Heizbetrieb
- Optional: Zirkulationspumpe mit individuellem Zeitprogramm zur Installation in die Frischwasserstation
- Zur hydraulischen Trennung zwischen Erzeuger- und Verbraucherkreis und zur Laufzeitverlängerung der Wärmepumpe ist der Pufferspeicher PRZ...6 E vorgesehen.
- Die Wärmemengenerfassung erfolgt über die Regelung und erfüllt die Anforderungen des BAFA und des EE-Wärme-Gesetzes. Die Wärmepumpenerfassung kann aber nicht zur Heizkostenabrechnung verwendet werden.

#### **1.7 Empfehlungen**

#### **Magnetit-/Schlamm-/Luftabscheidergruppe MSL25**

Die im Heizwasser anfallenden ferromagnetischen Schlammpartikel können sich am Permanentmagneten der Hocheffizienzpumpe anlagern. Dadurch verringert sich die Leistung der Pumpe bis hin zur Blockade. Um das zu verhindern, empfehlen wir einen Magnetitabscheider im Heizungsrücklauf kurz vor dem Wärmeerzeuger.

#### **1.8 Reinigung der Schmutzfilter**

Im Sole- und Heizkreis sind Kugelhähne mit integrierten Filtern installiert. Die Filter verhindern, das Schmutz in die Wärmepumpe gelangt und Störungen verursacht. Nach dem Befüllen der Heizungsanlage müssen die Filter kontrolliert und gereinigt werden ( $\rightarrow$  Bild 2). Die Heizungsanlage muss dazu nicht entleert werden.

- 1. Absperrhahn schließen.
- 2. Kappe von Hand abschrauben
- 3. Filter herausziehen und bei Bedarf unter fließendem Wasser oder mit Druckluft reinigen. Anschließend den Filter wieder einsetzen. Der Filter ist mit Nuten versehen, die in die Aussparungen des Filtergehäuses passen. Dadurch wird eine falsche Montage verhindert.
- 4. Kappe von Hand anschrauben und anschließend den Absperrhahn öffnen.

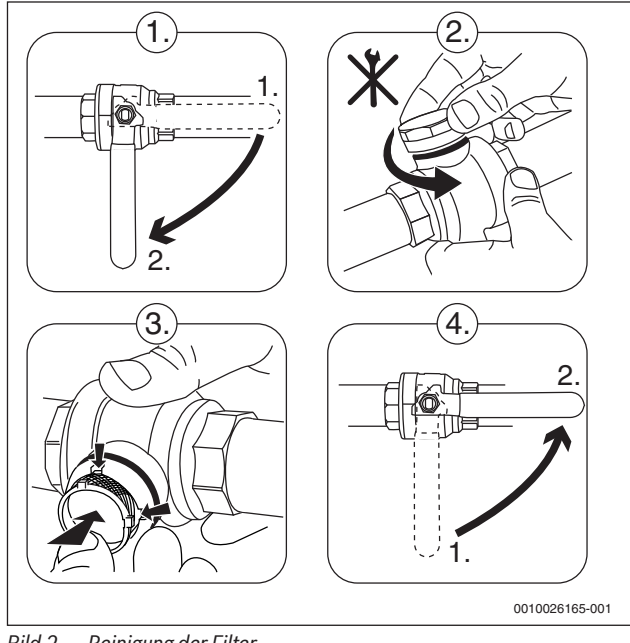

*Bild 2 Reinigung der Filter*

#### **1.9 Estrichtrocknung**

- Beim Verputzen der Wände und Einbringen des Estrichs werden große Mengen Wasser in das Gebäude eingebracht. Der größte Teil dieses Wassers muss durch Heizen und Lüften wieder aus dem Gebäude entfernt werden.
- Die Sole-Wasser-Wärmepumpen mit angeschlossener Sondenanlage sind nicht für einen erhöhten Wärmebedarf einer Estrichtrocknung geeignet. Sie sind nur für den normalen Wärmebedarf des Gebäudes ausgelegt.
- Wir empfehlen konventionelle Trocknungsgeräte bauseitig zu verwenden.
- Die Trocknung muss bei kontinuierlicher Spannungsversorgung erfolgen. Dazu muss der Stromanschluss während der Trocknungsphase in der Standardausführung (ohne EVU-Stopp) erfolgen.

**1.10 Aufbau, Abmessungen und Mindestabstände der Sole-Wasser-Wärmepumpen WPS ..-1**

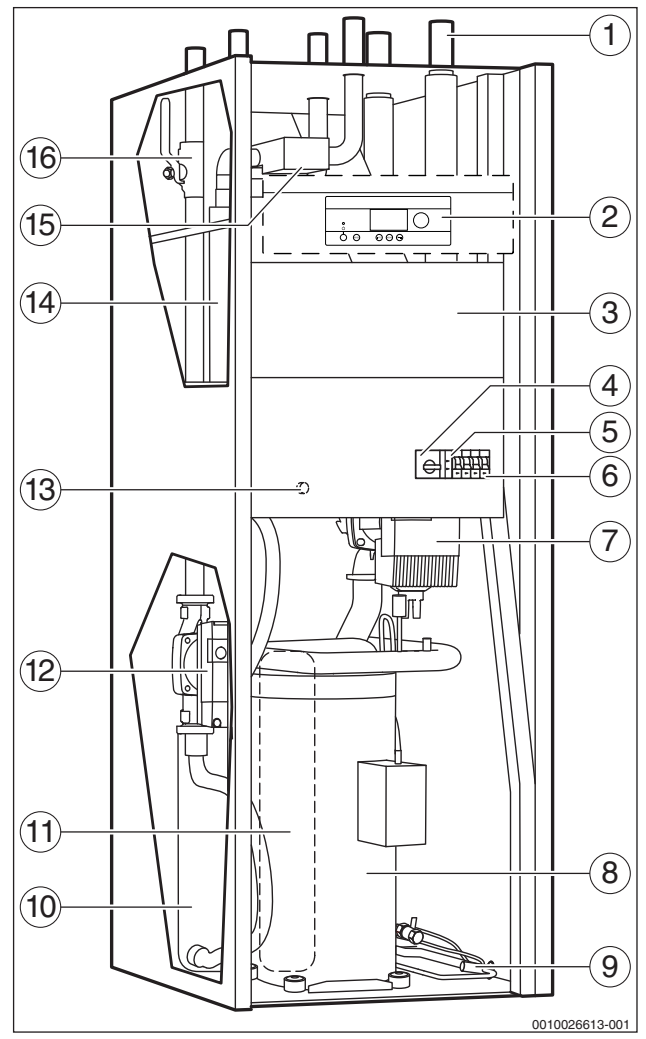

- *Bild 3 Aufbau der Sole-Wasser-Wärmepumpe WPS 6...17-1*
- [1] Anschlüsse
- 
- [2] Bedienfeld<br>[3] Schaltkaste
- [3] Schaltkasten<br>[4] Motorschutz Motorschutz Kompressor (mit Reset)
- [5] Phasenwächter
- [6] Leitungsschutzschalter
- 
- [7] Solekreispumpe<br>[8] Kompressor (gec Kompressor (gedämmt)
- [9] Expansionsventil
- [10] Kondensator
- [11] Verdampfer (in der Abbildung verdeckt)
- [12] Heizungspumpe Primärkreis
- [13] Überhitzungsschutz elektrischer Zuheizer (mit Taste Reset)
- [14] Elektrischer Zuheizer
- [15] 3-Wege-Umschaltventil
- [16] Kugelhahn/Filter

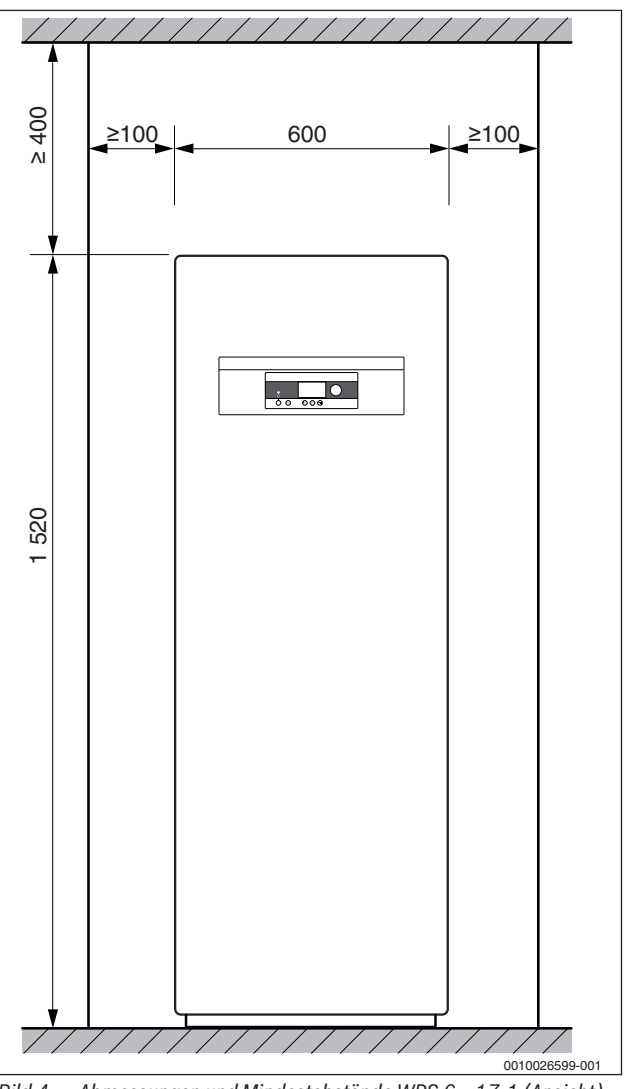

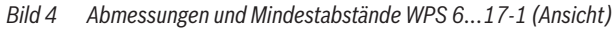

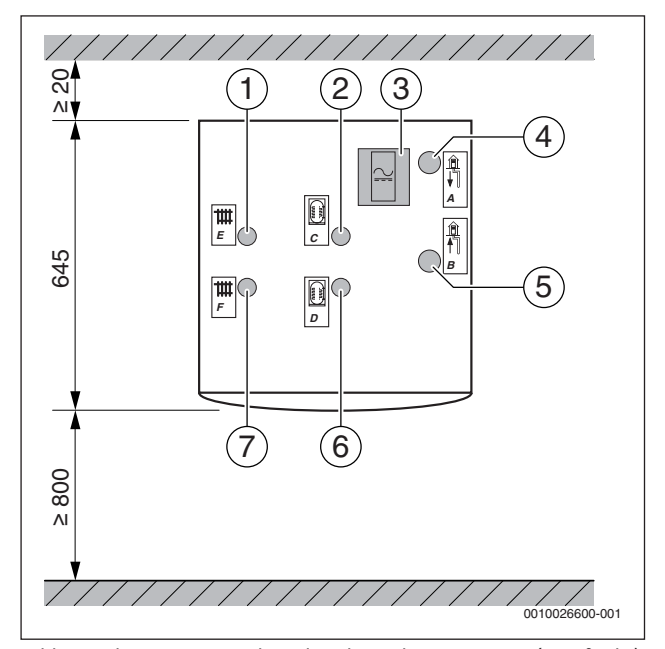

*Bild 5 Abmessungen und Mindestabstände WPS 6...8-1 (Draufsicht)*

[1] Rücklauf vom Heizkreis [2] Rücklauf vom Speicher [3] Elektrischer Klemmenkasten [4] Vorlauf zum Solekreis [5] Rücklauf vom Solekreis [6] Vorlauf zum Speicher [7] Vorlauf zum Heizkreis

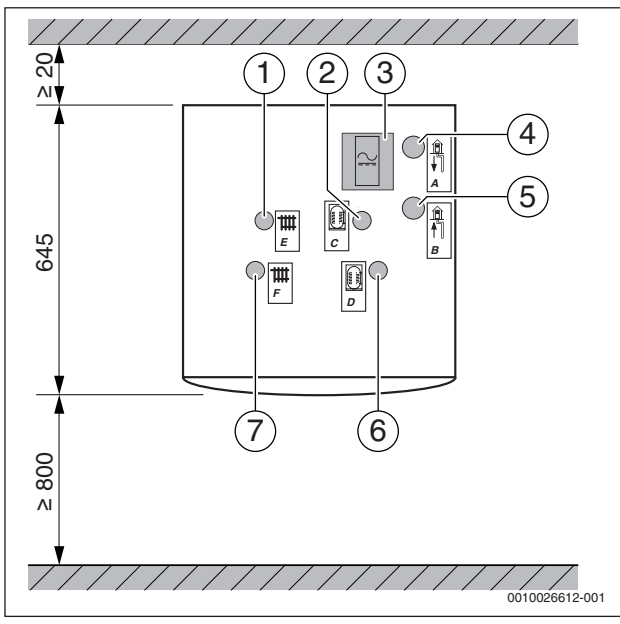

*Bild 6 Abmessungen und Mindestabstände WPS 10...17-1 (Draufsicht)*

- [1] Rücklauf vom Heizkreis
- [2] Rücklauf vom Speicher
- [3] Elektrischer Klemmenkasten
- [4] **Worlauf zum Solekreis**
- [5] Rücklauf vom Solekreis
- [6] Vorlauf zum Speicher
- [7] Vorlauf zum Heizkreis

#### **2 Hydraulischer Anschluss**

#### **2.1 Kombinationen von Wärmepumpen mit Pufferspeichern**

Die Wärmepumpen Logatherm WPS 8-1...17-1 können mit unterschiedlichen Pufferspeichern Logalux PRZ... .-6 E kombiniert werden. Wir empfehlen folgende Kombinationen:

- Logatherm WPS 6-1: Keine Kombination mit PRZ-Speichern möglich, da die Leistung der Wärmepumpe für die Warmwasserbereitung zu gering ist.
- Logatherm WPS 8-1...10-1 mit Logalux PRZ 500.6 E
- Logatherm WPS 8-1...17-1 mit Logalux PRZ 750.6 E

#### **2.2 Anschluss des Pufferspeichers PRZ... .6 E**

Die Pufferspeicheranschlüsse und die Positionierung der Temperaturfühler müssen wie nachfolgend beschrieben vorgenommen werden.

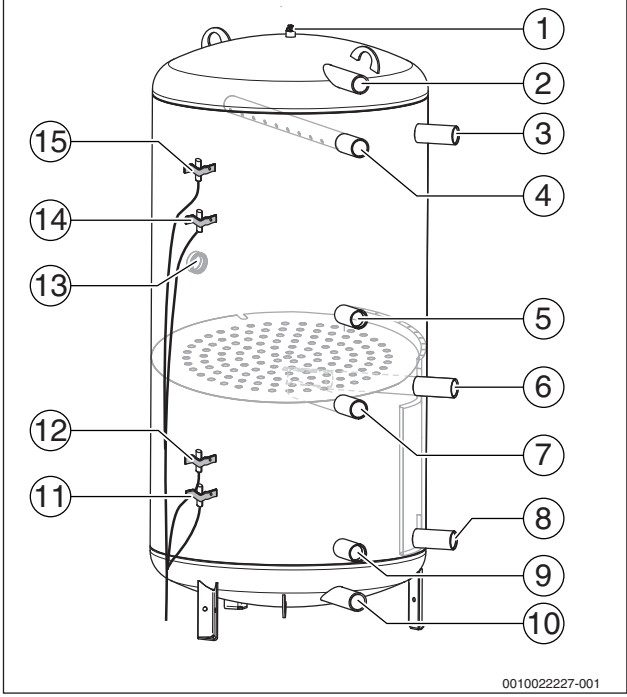

*Bild 7 Übersicht der hydraulischen Anschlüsse und Fühlerpositionen*

- [1] Anschluss für Entlüfter (1/2")
- [2] Vorlauf zur Frischwasserstation
- [3] Vorlauf vom optionalen alternativen Wärmeerzeuger
- [4] Vorlauf von der Wärmepumpe
- [5] Rücklauf Warmwasser zur Wärmepumpe
- [6] Vorlauf zum Heizkreis
- [7] Vorlauf Heizbetrieb von der Wärmepumpe
- [8] Temperatursensible Rücklaufeinspeisung aus der Frischwasserstation
- [9] Temperatursensible Rücklaufeinspeisung aus dem Heizkreis
- [10] Rücklauf Heizbetrieb zur Wärmepumpe (über Ventil E21.Q21, Tor B)
- [11] Temperaturfühler Rücklauf optionaler alternativer Wärmeerzeuger
- [12] Temperaturfühler Vor- oder Rücklauf
- [13] Muffe für Heizstab des elektrischen Zuheizers (5/4")
- [14] Temperaturfühler Warmwasser (alternative Position) oder Temperaturfühler Vorlauf optionaler alternativer Wärmeerzeuger
- [15] Temperaturfühler Warmwasser

#### **2.3 Anschluss der Frischwasserstation FS20/2**

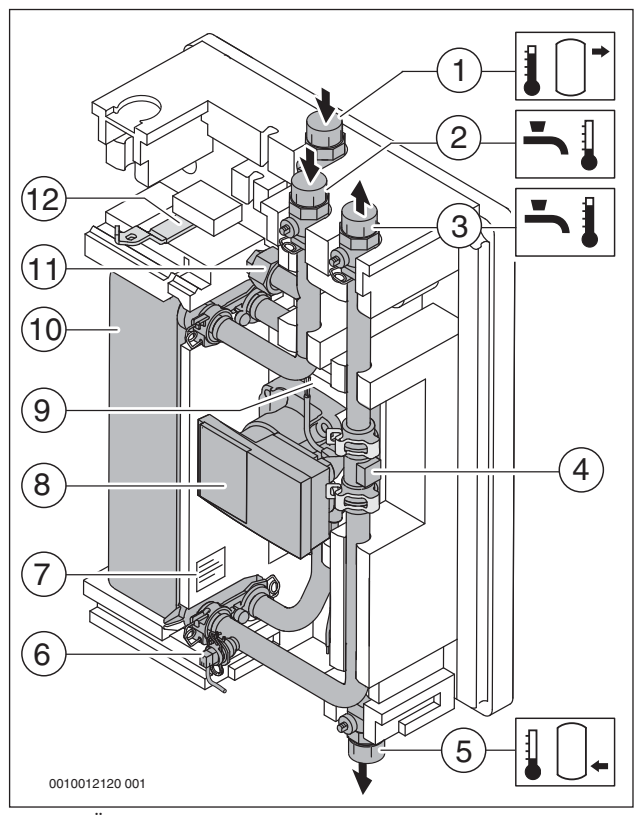

*Bild 8 Übersicht der Anschlüsse und Komponenten der Frischwasserstation FS20/2*

- [1] Vorlauf vom Pufferspeicher
- [2] **Kaltwasser**
- [3] Warmwasser
- [4] Volumenstromfühler
- [5] Rücklauf zum Pufferspeicher
- [6] Temperaturfühler Warmwasser
- [7] Typschild
- [8] Primärkreispumpe und Schwerkraftbremse
- [9] Temperaturfühler Vorlauf
- [10] Wärmetauscher
- [11] T-Stück für Zirkulationsstrang (optional)
- [12] Handgriff für Kugelhähne

#### **Montagehinweise:**

- Die Frischwasserstation kann sowohl an dem Pufferspeicher PNR.../ PNRZ... als auch an der Wand befestigt werden.
- Beim Montieren der Rohrleitungen die Anschlüsse gegen Verdrehen sichern.
- Wenn im Gebäudebestand eine Zirkulationspumpe vorhanden ist, muss diese an das Modul MS100 angeschlossen werden. Dabei den maximalen Schaltstrom des Moduls von 1,1 A beachten.
- Die Frischwasserstation erst nach dem Befüllen und Entlüften der Anlage in Betrieb nehmen.
- Um die Bildung von komprimierten Luftpolstern in den Rohrleitungen zu verhindern: Beim Befüllen der Anlage mehrere Warmwasser-Zapfstellen öffnen.

#### **Wasserbeschaffenheit**

Ab einer Wasserhärte von 20° dH ist eine Enthärtungsanlage einzubauen. Um eine Verkalkung des Wärmetauschers zu minimieren, empfehlen wir bereits ab 14° dH eine Entkalkungsanlage einzubauen.

#### **Erforderliches Zubehör**

- Gemäß der DIN EN 12828 muss der primäre Heizkreis mit einem Ausdehnungsgefäß und einem Sicherheitsventil abgesichert werden.
- Der Pufferspeicher und die Rohrleitungen vom Pufferspeicher zur Frischwasserstation müssen entlüftet werden können.

#### **Alternative Einbindung (Empfehlung)**

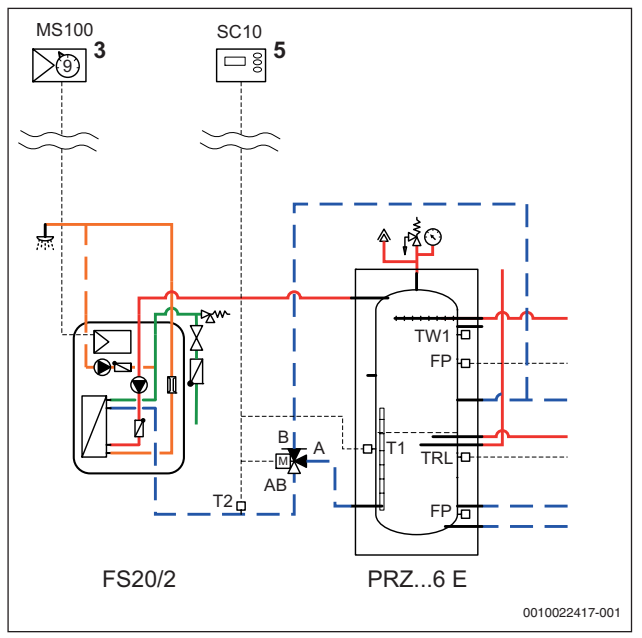

*Bild 9 Hydraulisches Schema zur alternativen Einbindung der Frischwasserstation FS20/2 in den Pufferspeicher PRZ...6 E*

Wenn in die Frischwasserstation die optionale Zirkulationspumpe installiert wird, sollte bauseits eine Temperaturdifferenzregelung mit dem Regelgerät Logamatic SC10, 2 Temperaturfühlern und einem 3-Wege-Umschaltventil installiert werden (alles Zubehör).

Über diese Regelung und das Umschaltventil werden hohe Rücklauftemperaturen aus der Zirkulationsleitung oberhalb des Trennblechs in den PRZ-Speicher eingeleitet. Das bedeutet, wenn die Temperatur am Temperaturfühler T2 höher ist als am Temperaturfühler T1 schaltet das 3-Wege-Umschaltventil auf das Tor B um.

### **3 Elektrischer Anschluss**

#### **3.1 Schaltplan zum Anlagenbeispiel**

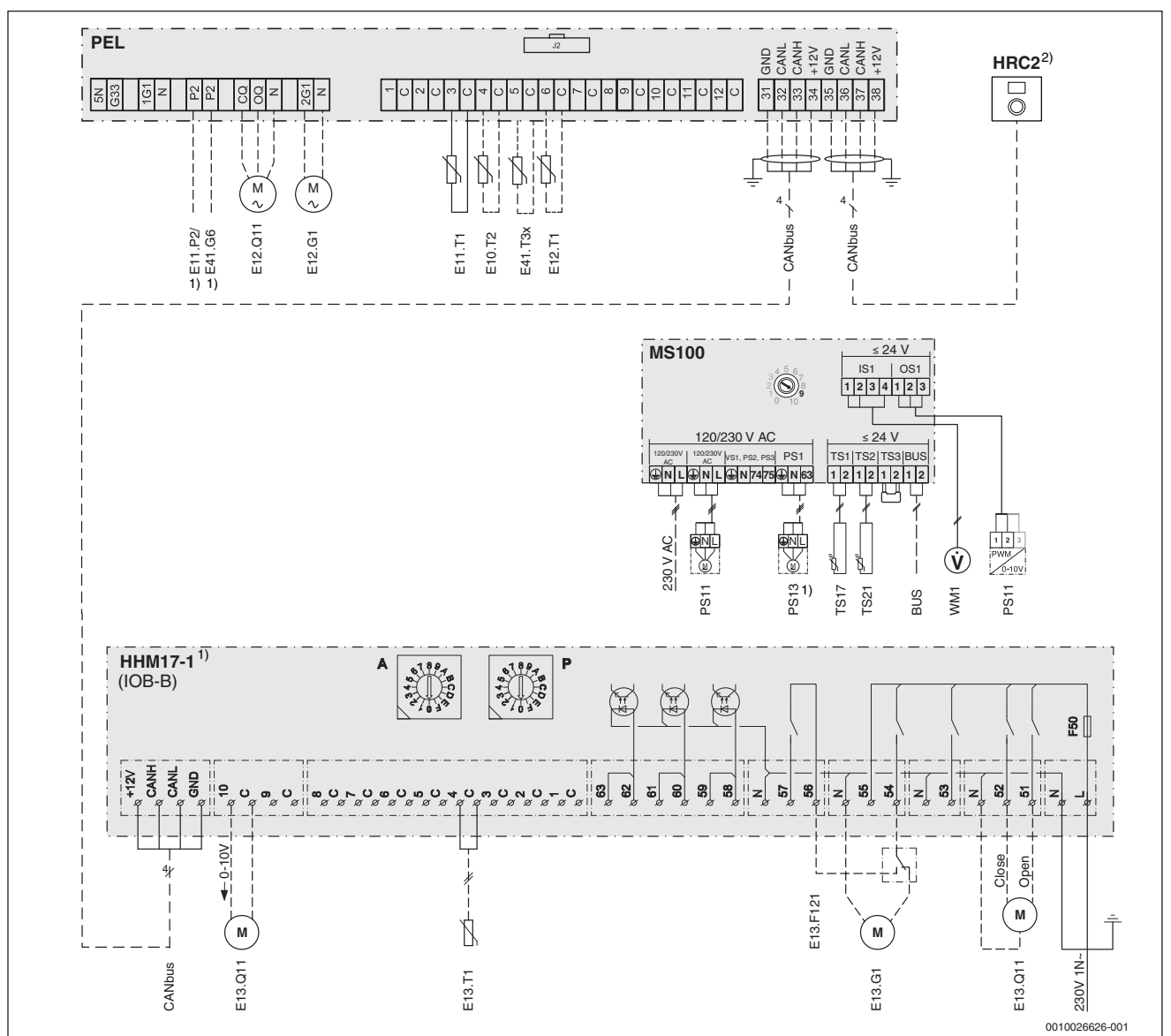

*Bild 10 Schaltplan zum Anlagenbeispiel*

- $\begin{array}{cc} 1) & \text{Optional} \\ 2) & \text{Montora} \end{array}$
- 2) Montage der Fernbedienung HRC2 im Wohnraum empfohlen
- BUS Anschluss Bedieneinheit (z. B. SC300, RC310)
- CANbus Kommunikationsleitung zwischen Regelgeräten/Modulen
- E10.T2 Außentemperaturfühler
- E11.P2 Sammelalarm (optional)
- E12.G1 Pumpe Heizkreis 1
- E12.Q11 Mischer Heizkreis 1
- E12.T1 Temperaturfühler Vorlauf Heizkreis 1
- E13.G1 Pumpe Heizkreis 2 (optional)
- E13.Q11 Mischer Heizkreis 2 (optional)
- E13.T1 Temperaturfühler Vorlauf Heizkreis 2 (optional)
- E41.G6 Zirkulationspumpe extern (optional)
- E41.T3x Temperaturfühler Warmwasser
- HHM 17-1 Multimodul (optional)
- HRC2 Fernbedienung/ Raumregler (optional)
- MS100 Regelmodul Frischwasserstation<br>PEL Anschlussplatine Wärmepumpe
- Anschlussplatine Wärmepumpe WPS ..-1
- PS11 Primärkreispumpe (in der Frischwasserstation)
- TS17 Warmwasser-Temperaturfühler (in der Frischwasserstation)
- TS21 Vorlauftemperaturfühler (in der Frischwasserstation)
- Zirkulationspumpe (in der Frischwasserstation, optional)
- WM1 Volumensensor Frischwasserstation
- Werkseitiger Anschluss
- –––– Anschluss bei Installation/Zubehör

#### **3.2 Anschluss eines externen 3-Wege-Ventils**

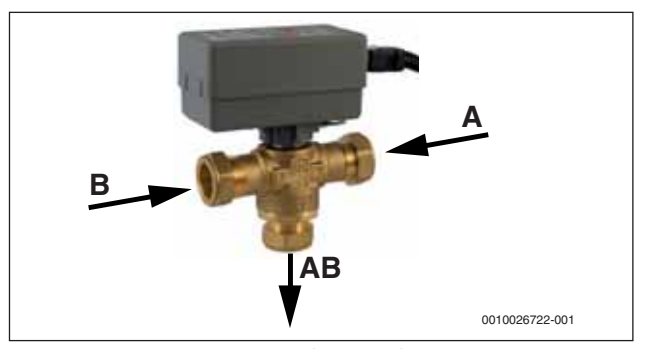

*Bild 11 3-Wege-Umschaltventils (E21.Q21)*

Bei der Warmwasserbereitung mit einem Logalux PRZ-Speicher wird ein externes 3-Wege-Umschaltventil (E21.Q21) benötigt. Das Umschaltventil wird in den Rücklauf vom Pufferspeicher zur Wärmepumpe installiert ( $\rightarrow$  Bild 1, Seite 2).

Das interne 3-Wege-Umschaltventil wird über eine Sonderschaltung außer Betrieb gesetzt und mit einem Adapterkabel (Lieferumfang) mit dem externen 3-Wege-Umschaltventil verbunden.

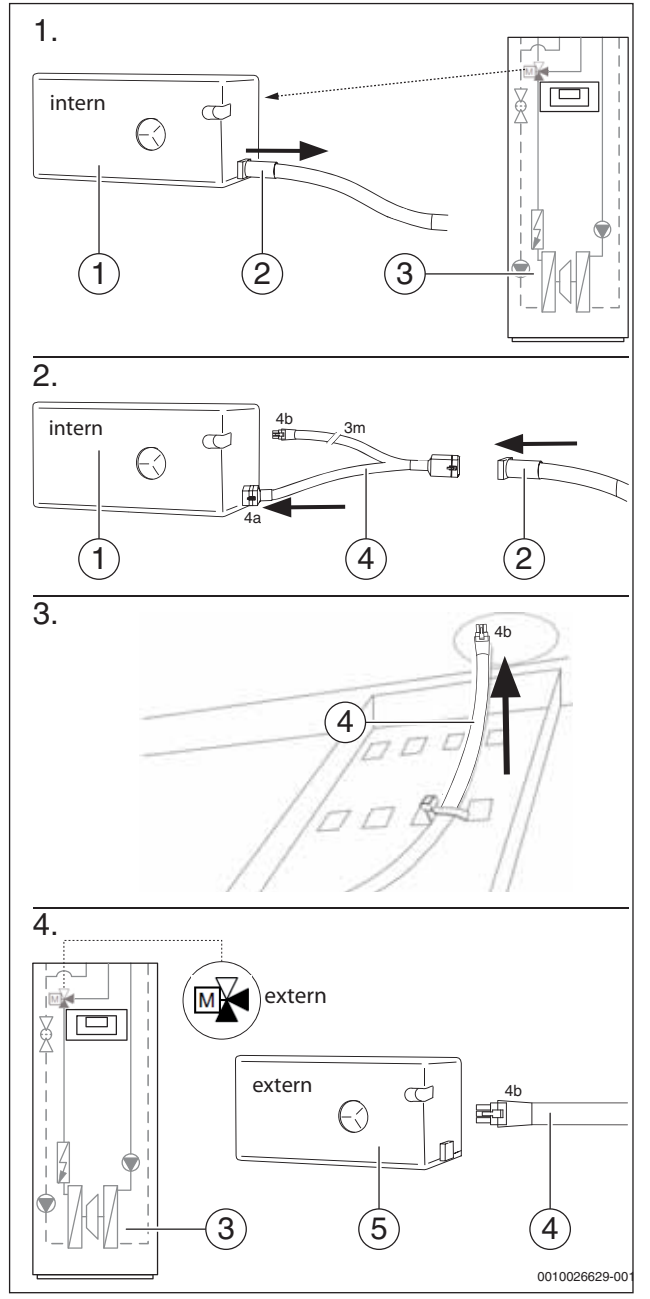

*Bild 12 Anschluss eines externen 3-Wege-Ventils*

#### [1] Internes 3-Wege-Umschaltventil

- [2] Internes Steuerkabel
- [3] Wärmepumpe Logatherm WPS ..-1
- [4] Adapterkabel mit 2 Anschlüssen (4a, 4b)
- [5] Externes 3-Wege-Umschaltventil

### **4 Systemkonfiguration**

# $\mathbf{i}$

Bevor die Anlage an die Spannungsversorgung angeschlossen wird:

- ▶ Module kodieren.
- ▶ Alle Temperaturfühler anschließen.

#### **4.1 Hinweise zur Installation und Konfiguration der Sole-Wasser-Wärmepumpe**

#### **4.1.1 Solekreis**

#### **Allgemeine Hinweise**

- Bei der Installation und Befüllung des Solekreises müssen geltende Regelungen und Vorschriften beachtet werden.
- Erde, die zum Auffüllen des Areals um die Soleanlage verwendet wird, darf keine Steine oder andere spitze Gegenstände enthalten.
- Um ein Blockieren der Wärmepumpe und Schäden an Komponenten zu vermeiden, darf beim Verlegen der Solekreisleitungen kein Schmutz oder Kies in das System gelangen.
- Der Solekreis wird mit einem Gemisch aus Wasser und Frostschutzmittel gefüllt und entlüftet.
- Vor dem Befüllen des Solekreises ist die Dichtheit der Solekreisleitungen über eine Druckprüfung sicherzustellen.
- Als Frostschutzmittel ist nur Ethylenglykol mit und ohne Inhibition zugelassen. Frostschutzmittel auf Salzbasis sind hoch korrosiv und deshalb nicht zugelassen.
- Der Frostschutz muss bis –15 °C gewährleistet sein.
- Um eine Kondensation an den Rohren und Armaturen zu verhindern, sind alle Solekreisleitungen im Gebäude mit einer geeigneten Dämmung zu ummanteln.
- Vor der Inbetriebnahme müssen der Vordruck des Soleausdehnungsgefäßes kontrolliert, die Solekreispumpe (G3) auf den korrekten Delta-Wert eingestellt und die Frostschutzkonzentration der Sole geprüft werden.

#### **Befülleinrichtung**

• Die zum Lieferumfang gehörende Befülleinrichtung für das Wasser-Frostschutzmittel-Gemisch muss in der Nähe des Soleeintritts installiert werden.

#### **Entlüfter**

• Um Störungen durch Lufteinschlüsse zu vermeiden, muss zwischen der Befülleinrichtung und der Wärmepumpe der zum Lieferumfang gehörender Mikroblasenabscheider mit Entlüftungsventil installiert werden.

#### **Ausdehnungsgefäß, Sicherheitsventil und Manometer**

- Ein Ausdehnungsgefäß, Sicherheitsventil und Manometer für den Solekreis sind Bestandteil des Lieferumfangs.
- Das Sole-Ausdehnungsgefäß und das Sicherheitsventil mit Manometer müssen im Solekreis installiert werden.

#### **Solekreispumpe**

- $\cdot$  Die Solekreispumpe ist werkseitig auf den Wert max eingestellt ( $\rightarrow$ Bild 13). Um einen korrekten Delta-Wert zu erreichen, muss gegebenenfalls die Einstellung geändert werden  $\rightarrow$  Installationsanleitung der Wärmepumpe).
- Der Wert muss hierbei innerhalb des grauen Bereichs liegen.

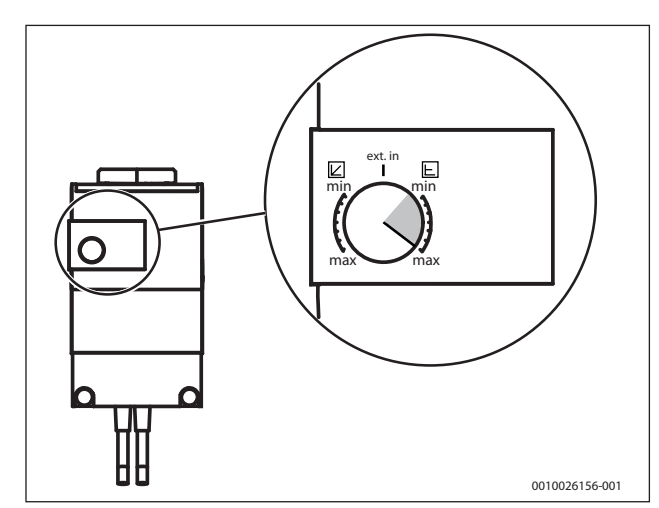

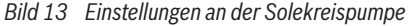

## **4.1.2 Heizkreis**

#### **Allgemeine Hinweise**

- Bevor die Heizungsanlage befüllt wird, muss der Warmwasserspeicher gefüllt werden.
- Dazu die Heizungsanlage spülen und anschließend mit entsalztem Wasser füllen.
- Die notwendigen Temperaturfühler (z. B. für die Vorlauf-, Außen- und Warmwassertemperatur) installieren und anschließen ( $\rightarrow$  Bild 1.1, Seite 2).
- Bei Bedarf kann die Fernbedienung/Raumregler HRC2 im Wohnraum (Referenzraum) installiert werden.
- Vor der Inbetriebnahme muss der Vordruck des Ausdehnungsgefäßes kontrolliert werden.

#### **Ausdehnungsgefäß, Sicherheitsventil und Manometer**

- Ein Ausdehnungsgefäß, Sicherheitsventil und Manometer für den Heizkreis sind Bestandteil des Lieferumfangs.
- Das Ausdehnungsgefäß und das Sicherheitsventil mit Manometer müssen in den Rücklauf des Heizkreises installiert werden.

#### **Heizkreispumpe**

• Die primäre Heizkreispumpe ist werkseitig auf den Wert **ext. in** eingestellt ( $\rightarrow$  Bild 14). Diese Einstellung darf nicht verändert werden. Die Pumpensteuerung erfolgt über das Regelgerät HMC10-1.

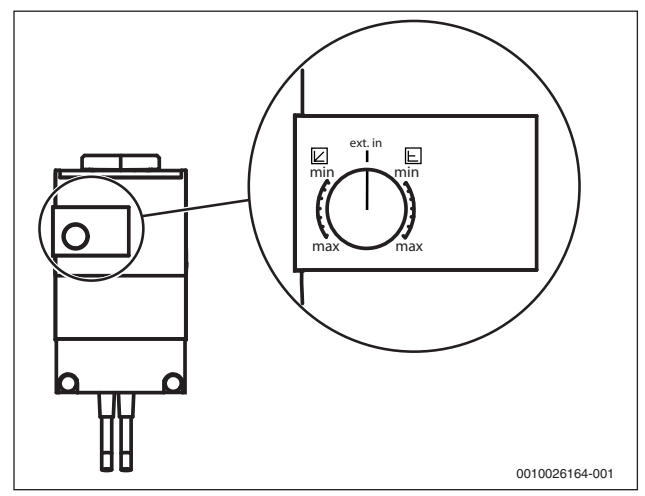

*Bild 14 Einstellungen an der primären Heizkreispumpe*

#### **4.1.3 Einstellungen am Regelgerät HMC10-1**

Für das System Logaplus WPS6-1 sind die nachfolgend aufgeführten Grundeinstellungen an die tatsächlichen Gegebenheiten anzupassen.

#### **Wärmepumpe**

- Einstellungen für Solekreis **ein** (T10)/ **aus** (T11):
	- Minimal zulässige Temperatur (E2x.T10)
	- Minimal zulässige Temperatur (E2x.T11)

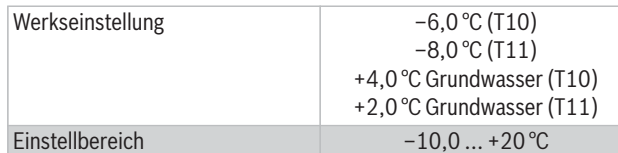

*Tab. 1 Minimale zulässige Temperatur Sole*

#### **Installation**

• Betriebsart

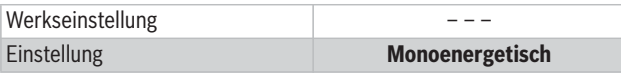

*Tab. 2 Betriebsart*

#### **Kreis1 Heizung**

- Heizkurve
	- Heizsystemtyp
	- Auslegungstemperatur Heizkörper
	- Auslegungstemperatur Fußboden

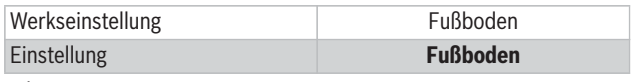

#### *Tab. 3 Heizsystemtyp*

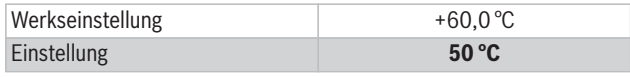

*Tab. 4 Auslegungstemperatur Heizkörper*

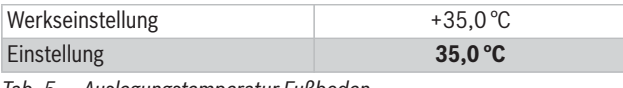

*Tab. 5 Auslegungstemperatur Fußboden*

#### **Warmwasser**

- Warmwasserzirkulation
- Zirkulationspumpe Warmwasser aktiv

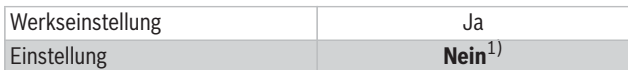

1) Die optionale Zirkulationspumpe wird über das Modul MS100 gesteuert

#### *Tab. 6 Zirkulationspumpe Warmwasser aktiv*

- Thermische Desinfektion
	- Wochentag
	- $-$  Startzeit<sup>1)</sup>

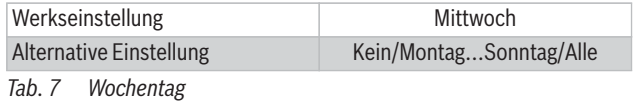

Werkseinstellung 3:00 Einstellbereich 0:00 ... 23:00

*Tab. 8 Startzeit*

<sup>1)</sup> Wir empfehlen die thermische Desinfektion während der Nacht durchzuführen.

#### **Externer Eingang 1, 2**

• EVU-Stopp Typ 1, Typ 2, Typ 3 aktivieren

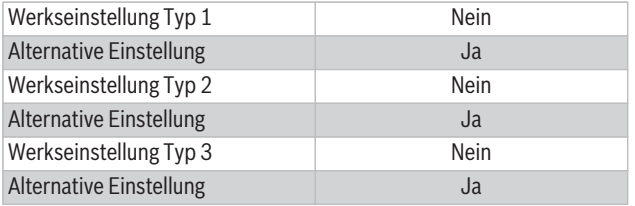

#### *Tab. 9 EVU-Stopp aktivieren*

- Kompressor x blockieren
- Zuheizer blockieren
- Heizung bei ausgelöstem Fußbodenthermostat blockieren

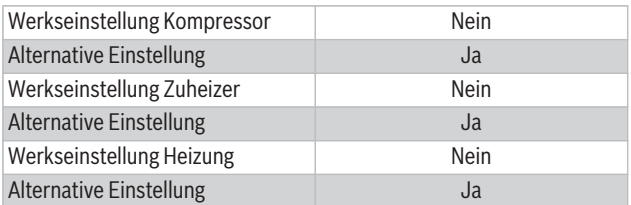

*Tab. 10 Kompressor/Zuheizer/Heizung blockieren*

• Alarm bei niedrigem Druck im Solekreis<sup>1)</sup>

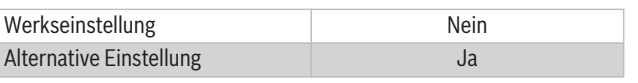

*Tab. 11 Alarm bei niedrigem Druck im Solekreis*

- **5 Übersicht aller Anschlüsse des Regelsystems**
- **5.1 Übersicht Leiterplatte der Sole-Wasser-Wärmepumpe WPS ..-1**

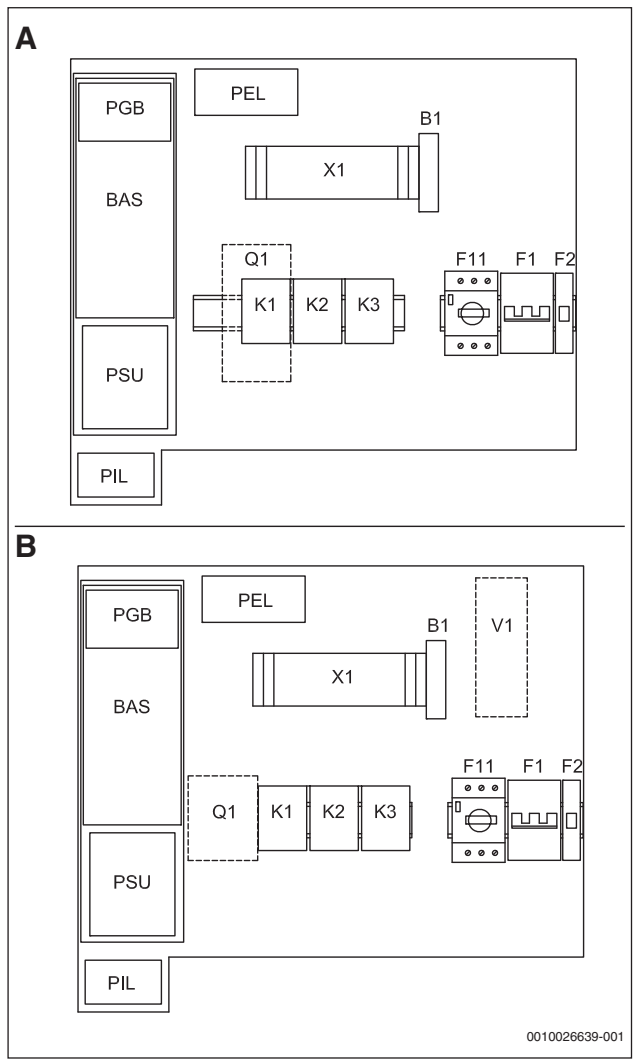

*Bild 15 Leiterplatten WPS 6-1...17-1*

- A Leiterplatten der Wärmepumpen WPS 6-1...10-1
- B Leiterplatten der Wärmepumpen WPS 13-1...17-1
- B1 Phasenmesser
- BAS Leiterplatte
- F1 Leitungsschutzschalter elektrischer Zuheizer
- F2 Leitungsschutzschalter Wärmepumpe
- F11 Motorschutz Kompressor
- K1 Schütz Kompressor
- K2 Schütz elektrischer Zuheizer, Stufe 1
- K3 Schütz elektrischer Zuheizer, Stufe 2
- PEL Leiterplatte
- PGB Leiterplatte<br>PSU Leiterplatte
- Leiterplatte
- Q1 Anlaufstrombegrenzer (Zubehör für 6 kW)
- V1 EMC-Filter
- X1 Anschlussklemmen

<sup>1)</sup> Soledruckpressostat im Solekreis erforderlich (optionales Zubehör)

#### **5.2 Elektrische Verbindung der Leiterplatten**

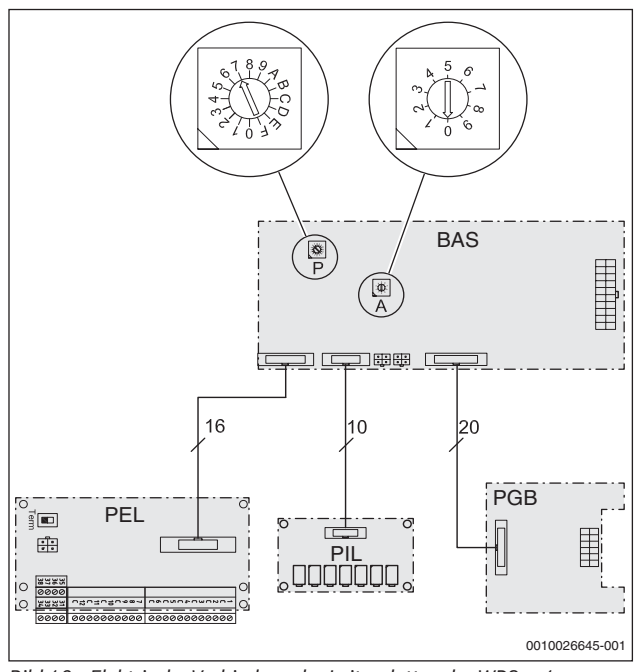

*Bild 16 Elektrische Verbindung der Leiterplatten der WPS ..-1* Die Kodierschalter **A** und **P** sind werkseitig voreingestellt.

#### **5.3 Terminierung der CAN-BUS-Kette**

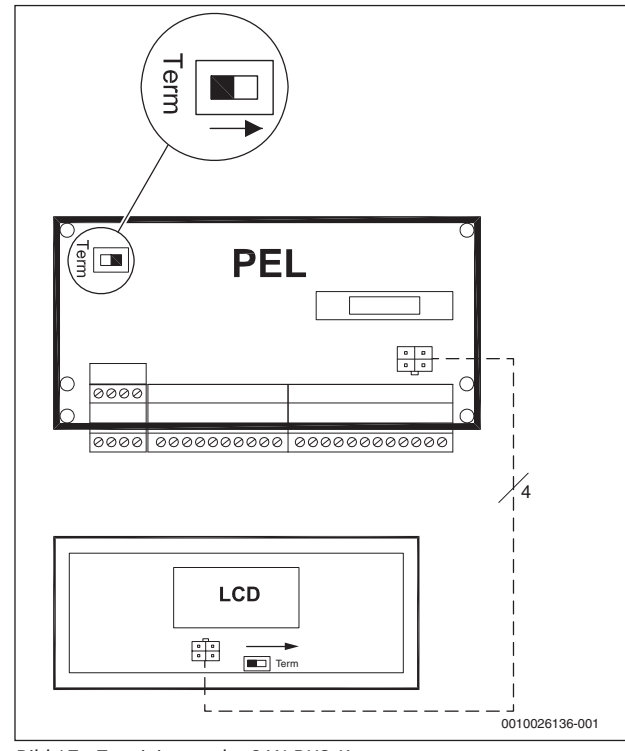

*Bild 17 Terminierung der CAN-BUS-Kette*

Die Leiterplatten werden über die Kommunikationsleitung CAN-BUS verbunden. CAN-BUS ist ein 2-Draht-System zur Kommunikation zwischen mikroprozessorbasierten Modulen. Als CAN-BUS-Leitung kann ein abgeschirmtes Kabel vom Typ LIYCY (TP) mit einem Mindestquerschnitt von 2 × 2 × 0,5 mm oder ein Gleichwertiges verwendet werden.

Die maximale Kabellänge von 30 m darf in der CAN-BUS-Kommunikation nicht überschritten werden. CAN-BUS-Leitungen dürfen nicht zusammen mit 230-V- oder 400-V-Leitungen verlegt werden.

Die Verbindung zwischen den Leiterplatten erfolgt über 4 Adern, wovon 2 Adern für die 12-V-Spannungsversorgung verwendet werden. Auf den Leiterplatten befinden sich jeweils eine Markierung für die 12-V- und die CAN-BUS-Anschlüsse.

Der Schalter **Term** markiert Anfang und Ende der CAN-BUS-Verbindung.

 $\mathbf i$ 

Achten Sie darauf, dass das erste und das letzte Modul einer CAN-BUS-Kette terminiert sind. Alle übrigen Module dazwischen dürfen nicht terminiert sein.

### **5.4 Regelmodul MS100 der Frischwasserstation FS20/2**

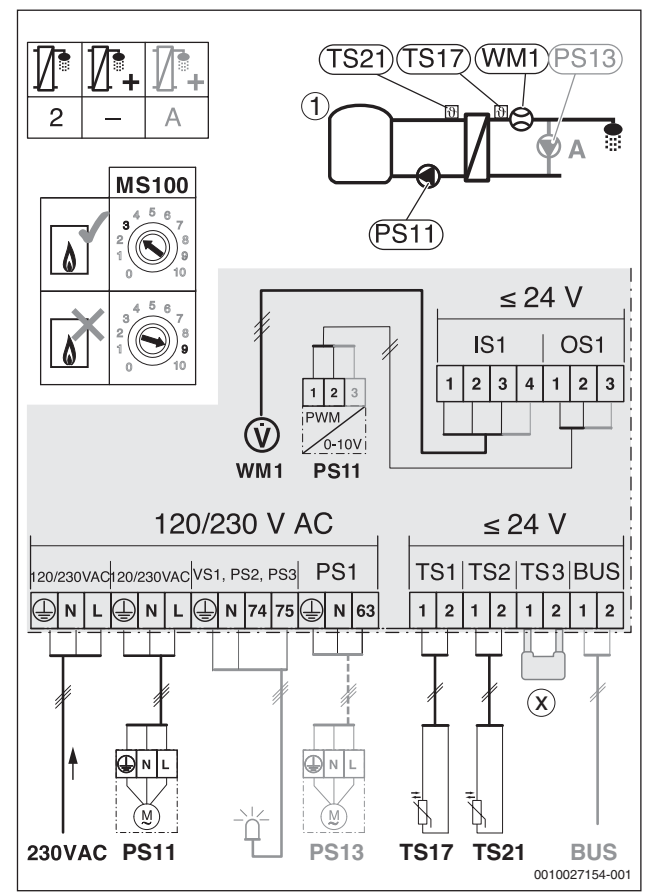

*Bild 18 Anschlussklemmen Regelmodul MS100 Frischwasserstation*

[1] Pufferspeicher PNRZ... .-6

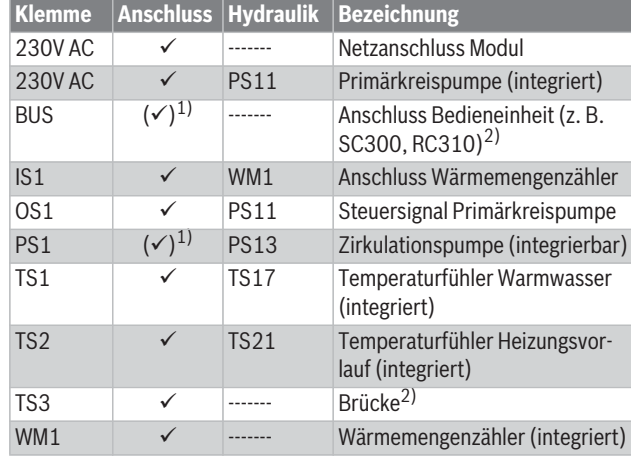

1) Optional

2) Bei Anschluss einer Bedieneinheit muss die Brücke aus TS3 entfernen werden.

*Tab. 12 Übersicht der Klemmenbezeichnungen*

#### **5.5 Externe Anschlüsse der PEL-Platine**

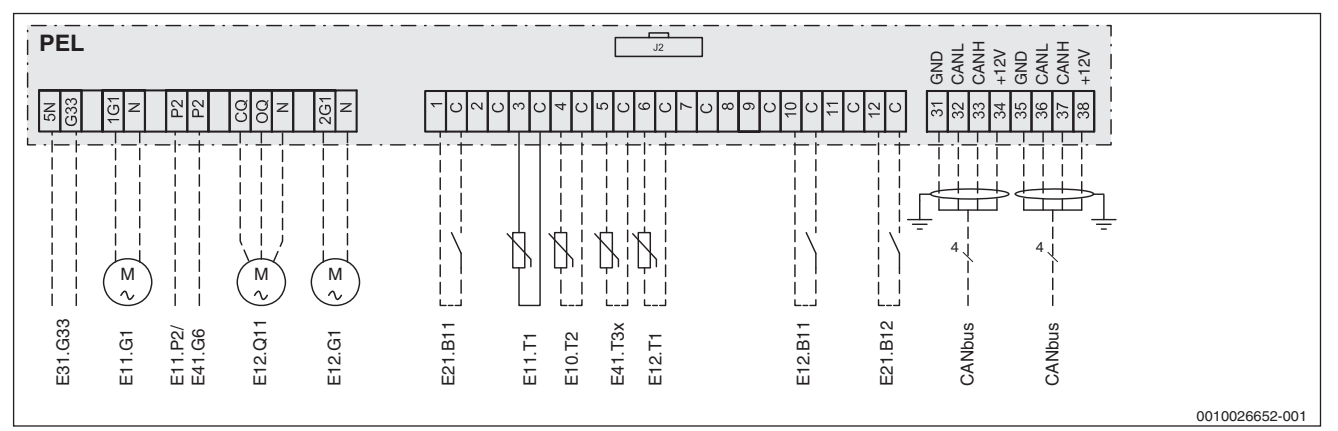

*Bild 19 Externe Anschlüsse der PEL-Platine*

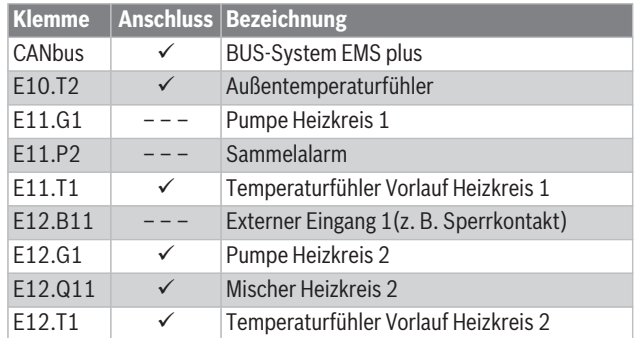

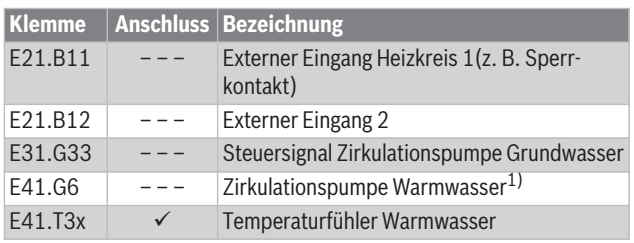

1) Die optionale Zirkulationspumpe Warmwasser wird an das Regelmodul MS100 der Frischwasserstation angeschlossen und von dort aus gesteuert.

*Tab. 13 Übersicht der Klemmenbelegung*

#### **5.6 Multimodul HHM 17-1 (optional bei zusätzlichem gemischten Heizkreis)**

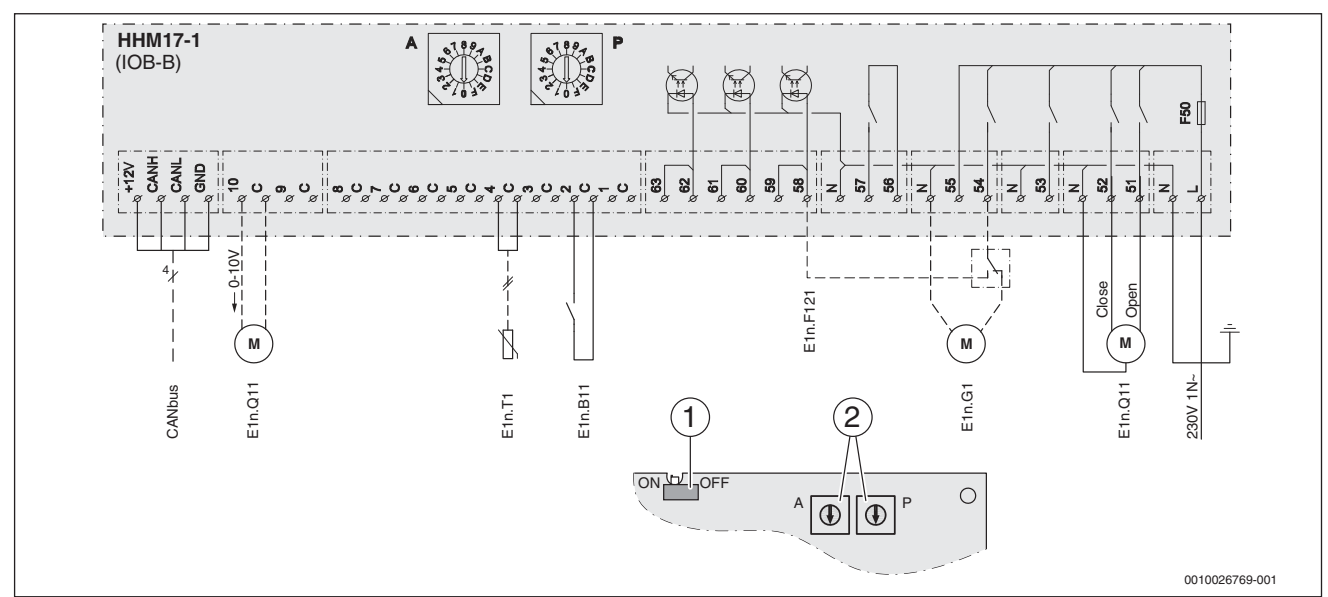

*Bild 20 Anschlussklemmen Multimodul HHM 17-1*

- [1] Ist die Leiterplatte IOB-B die letzte der CAN-BUS-Kette, muss der Schalter in der Position ON stehen ( $\rightarrow$  Kapitel 5.3, Seite 11).
- [2] Kodierschalter: Programmauswahl P = 0, Adressauswahl A = 1 (HK 3), Adressauswahl A = 2 (HK 4)

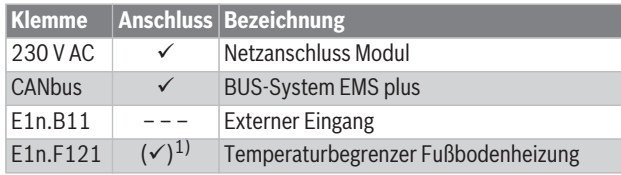

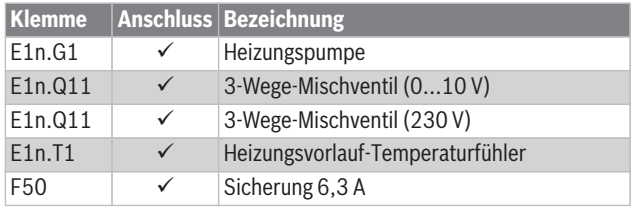

1) Optional

*Tab. 14 Übersicht der Klemmenbelegung*

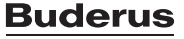

#### **6 Internet-Schnittstelle**

#### **6.1 Komfortable Anlagenbedienung mit der Buderus App**

Buderus Konnektivität – nutzen Sie unser Angebot für Ihren Erfolg!

- Begeistern Sie Ihren Kunden mit der innovativen Buderus-App für intuitive Bedienung sowie wichtige und auch nützliche Informationen.
- Steigern Sie Ihre Effizienz im Tagesablauf und verschaffen Sie sich dadurch Wettbewerbsvorteile.

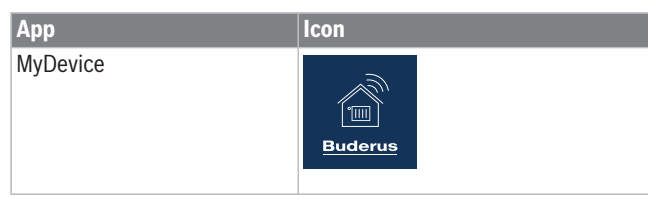

*Tab. 15 Buderus App*

Mehr Informationen erhalten Sie auf unserer Produktseite: www.buderus.de/apps

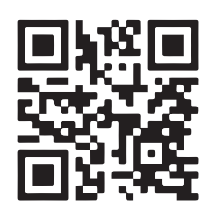

#### **6.2 Internetschnittstelle Logamatic web KM200**

Für bestimmte Logatherm Wärmepumpen ist die Internetschnittstelle Logamatic web KM200 als Zubehör erhältlich. Das web KM200 besitzt eine Anschlussbuchse für ein Netzwerkkabel und ist somit die Schnittstelle zum hauseigenen Router.

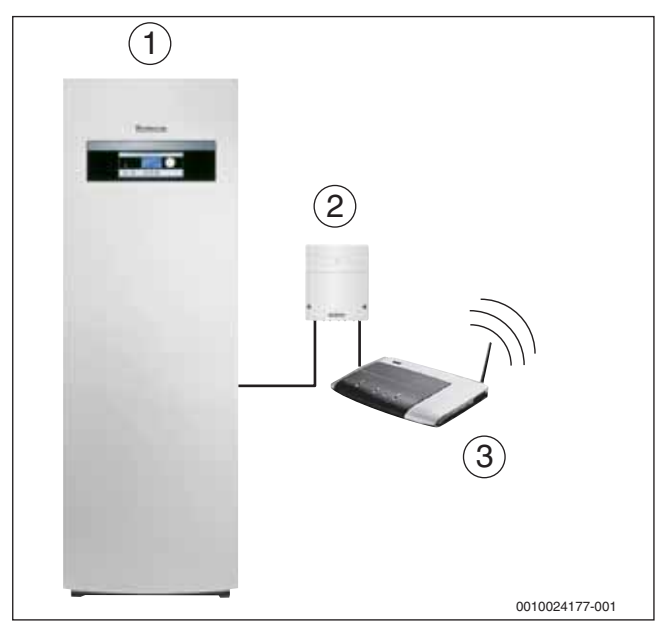

*Bild 21 Sole-Wasser-Wärmepumpe in Kombination mit web KM200*

- [1] Sole-Wasser-Wärmepumpe Logatherm
- [2] Internet Gateway Logamatic web KM200
- [3] Router

#### **6.3 Im Heizraum kein Internet – einfach gelöst mit PowerLAN**

Mit PowerLAN erhalten Sie eine Internetverbindung über die Stromleitung, ohne zusätzliche Kabel zu verlegen. Die passenden PowerLAN-Adapter finden Sie im Internet oder im Buderus-Katalog.

- ▶ PowerLAN-Adapter [2] in eine Steckdose in der Nähe Ihres Routers [1] stecken.
- Zweiten PowerLAN-Adapter [2] in eine Steckdose in der Nähe des Wärmeerzeugers [5] stecken. Jetzt wird die Verbindung zwischen den PowerLAN-Adaptern auto-
- matisch hergestellt.
- ▶ Ersten PowerLAN-Adapter über ein Netzwerkkabel mit einem LAN-Anschluss des Routers verbinden.
- ▶ Zweiten PowerLAN-Adapter direkt mit dem LAN-Anschluss des Wärmeerzeugers [5] oder der optionalen Internetschnittstelle Logamatic web KM200 [4] verbinden.

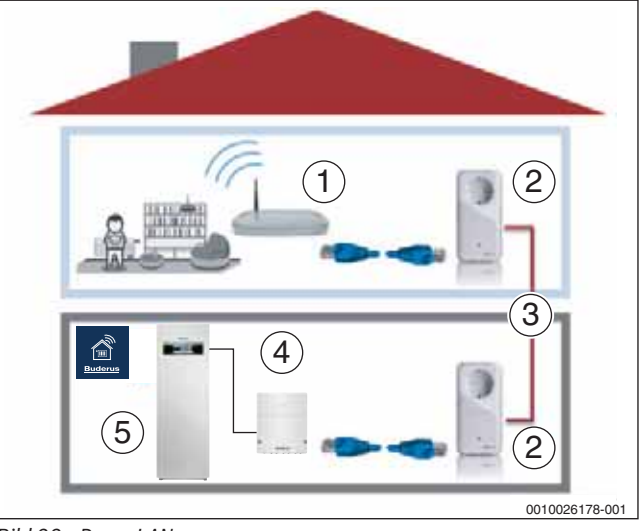

*Bild 22 PowerLAN*

- [1] Router
- [2] PowerLAN-Adapter
- [3] Stromnetz
- [4] Optionale Internetschnittstelle web KM200
- [5] Wärmeerzeuger

# **7 Symbolerklärung**

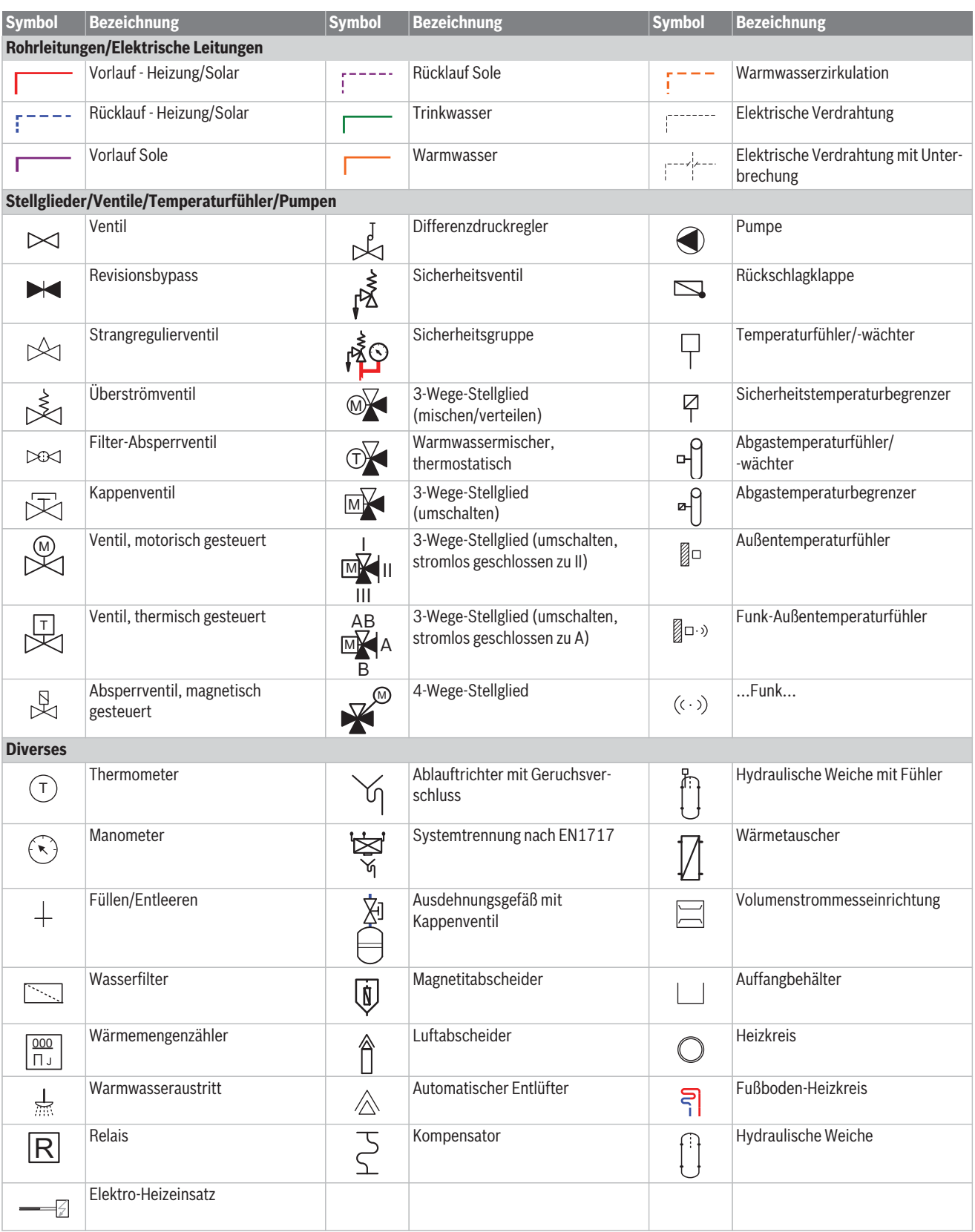

*Tab. 16 Hydraulische Symbole*

 $\sqrt{2}$ 

Bosch Thermotechnik GmbH Buderus Deutschland 35573 Wetzlar

www.buderus.de info@buderus.de

# **Buderus**

Heizsysteme mit Zukunft.

1. Aachen 52080 Aachen Hergelsbendenstr. 30 (0241) 9 68 24-0 (0241) 9 68 24-99 aachen@buderus.de 2. Augsburg 86156 Augsburg Werner-Heisenberg-Str. 1 (0821) 4 44 81-0 (0821) 4 44 81-50 augsburg@buderus.de 3. Berlin-Tempelhof 12103 Berlin Bessemerstr. 76A (030) 7 54 88-0 (030) 7 54 88-160 berlin@buderus.de 5. Bielefeld 33719 Bielefeld Oldermanns Hof 4 (0521) 20 94-0 (0521) 20 94-2 28/2 26 bielefeld@buderus.de 6. Bremen 28816 Stuhr Lise-Meitner-Str. 1 (0421) 89 91-0 (0421) 89 91-2 35/2 70 bremen@buderus.de 7. Dortmund 44319 Dortmund Zeche-Norm-Str. 28 (0231) 92 72-0 (0231) 92 72-2 80 dortmund@buderus.de 8. Dresden 01458 Ottendorf-Okrilla Jakobsdorfer Str. 4–6 (035205) 55-0 (035205) 55-1 11/2 22 dresden@buderus.de 10. Erfurt 99091 Erfurt Alte Mittelhäuser Str. 21 (0361) 7 79 50-0 (0361) 73 54 45 erfurt@buderus.de 11. Essen 45307 Essen Eckenbergstr. 8 (0201) 5 61-0 (0201) 5 61-2 79 essen@buderus.de 12. Esslingen 73730 Esslingen Wolf-Hirth-Str. 8 (0711) 93 14-5 (0711) 93 14-6 69 esslingen@buderus.de 13. Frankfurt 63110 Rodgau Hermann-Staudinger-Str. 2 (06106) 8 43-0 (06106) 8 43-2 03 frankfurt@buderus.de 14. Freiburg 79108 Freiburg Stübeweg 47 (0761) 5 10 05-0 (0761) 5 10 05-45/47 freiburg@buderus.de 15. Gießen 35394 Gießen Rödgener Str. 47 (0641) 4 04-0 (0641) 4 04-2 21/2 22 giessen@buderus.de 16. Goslar 38644 Goslar Magdeburger Kamp 7 (05321) 5 50-0 (05321) 5 50-1 39 17. Hamburg 21035 Hamburg Wilhelm-Iwan-Ring 15 (040) 7 34 17-0 (040) 7 34 17-2 67/2 62 hamburg@buderus.de 18. Hannover 30916 Isernhagen Stahlstr. 1 (0511) 77 03-0 (0511) 77 03-2 42 hannover@buderus.de 19. Heilbronn 74078 Heilbronn Pfaffenstr. 55 (07131) 91 92-0 (07131) 91 92-2 11 heilbronn@buderus.de 20. Ingolstadt 85098 Großmehring Max-Planck-Str. 1 (08456) 9 14-0 (08456) 9 14-2 22 ingolstadt@buderus.de 22. Karlsruhe 76185 Karlsruhe Hardeckstr. 1 (0721) 9 50 85-0 (0721) 9 50 85-33 karlsruhe@buderus.de 23. Kassel 34123 Kassel-Waldau Heinrich-Hertz-Str. 7 (0561) 49 17 41-0 (0561) 49 17 41-29 kassel@buderus.de 24. Kempten 87437 Kempten Heisinger Str. 21 (0831) 5 75 26-0 (0831) 5 75 26-50 kempten@buderus.de 25. Kiel 24145 Kiel Edisonstr. 29 (0431) 6 96 95-0 (0431) 6 96 95-95 kiel@buderus.de 26. Koblenz 56220 Bassenheim Am Gülser Weg 15–17 (02625) 9 31-0 (02625) 9 31-2 24 koblenz@buderus.de 27. Köln 50858 Köln Toyota-Allee 97 (02234) 92 01-0 (02234) 92 01-2 37 koeln@buderus.de 28. Kulmbach 95326 Kulmbach Aufeld 2 (09221) 9 43-0 (09221) 9 43-2 92 kulmbach@buderus.de 29. Leipzig 04420 Markranstädt Handelsstr. 22 (0341) 9 45 13-00 (0341) 9 42 00-62/89 leipzig@buderus.de 32. Mainz 55129 Mainz Carl-Zeiss-Str. 16 (06131) 92 25-0 (06131) 92 25-92 mainz@buderus.de 35. Münster 48159 Münster Haus Uhlenkotten 10 (0251) 7 80 06-0 (0251) 7 80 06-2 21 muenster@buderus.de 37. Neu-Ulm 89231 Neu-Ulm Böttgerstr. 6 (0731) 7 07 90-0 (0731) 7 07 90-82 neu-ulm@buderus.de 43. Rostock 18182 Bentwisch Hansestr. 5 (0381) 6 09 69-0 (0381) 6 86 51 70 rostock@buderus.de 45. Schwerin 19075 Pampow Fährweg 10 (03865) 78 03-0 (03865) 32 62 schwerin@buderus.de 46. Tamm 71732 Tamm Bietigheimer Str. 52 (0711) 9314-750 (0711) 9314-769 tamm@buderus.de 47. Traunstein 83278 Traunstein/Haslach Falkensteinstr. 6 (0861) 20 91-0 (0861) 20 91-2 22 traunstein@buderus.de 48. Trier 54343 Föhren Europa-Allee 24 (06502) 9 34-0 (06502) 9 34-2 22 trier@buderus.de 49. Viernheim 68519 Viernheim Erich-Kästner-Allee 1 (06204) 91 90-0 (06204) 91 90-2 21 viernheim@buderus.de 51. Werder 14542 Werder/Plötzin Am Magna Park 4 (03327) 57 49-110 (03327) 57 49-111 werder@buderus.de 52. Wesel 46485 Wesel Am Schornacker 119 (0281) 9 52 51-0 (0281) 9 52 51-20 wesel@buderus.de 54. Zwickau 08058 Zwickau Berthelsdorfer Str. 12 (0375) 44 10-0 (0375) 47 59 96 zwickau@buderus.de

Niederlassung PLZ/Ort Straße Telefon Telefax E-Mail-Adresse

4. Berlin/Brandenburg 16727 Velten Berliner Str. 1 (03304) 3 77-0 (03304) 3 77-1 99 berlin.brandenburg@buderus.de 9. Düsseldorf 40231 Düsseldorf Höherweg 268 (0211) 7 38 37-0 (0211) 7 38 37-21 duesseldorf@buderus.de 21. Kaiserslautern 67663 Kaiserslautern Opelkreisel 24 (0631) 35 47-0 (0631) 35 47-1 07 kaiserslautern@buderus.de 30. Lüneburg 21339 Lüneburg Christian-Herbst-Str. 6 (04131) 2 97 19-0 (04131) 2 23 12-79 lueneburg@buderus.de 31. Magdeburg 39116 Magdeburg Sudenburger Wuhne 63 (0391) 60 86-0 (0391) 60 86-2 15 magdeburg@buderus.de 33. Meschede 59872 Meschede Zum Rohland 1 (0291) 54 91-0 (0291) 54 91-30 meschede@buderus.de 34. München 81379 München Boschetsrieder Str. 80 (089) 7 80 01-0 (089) 7 80 01-2 71 muenchen@buderus.de 36. Neubrandenburg 17034 Neubrandenburg Feldmark 9 (0395) 45 34-0 (0395) 4 22 87 32 neubrandenburg@buderus.de<br>37. Neu-Ulm 89231 Neu-Ulm Böttgerstr. 6 (0731) 7 07 90-0 (0731) 7 07 90-82 neu-ulm@buderus.de 38. Norderstedt 22848 Norderstedt Gutenbergring 53 (040) 7 34 17-0 (040) 50 09-14 80 norderstedt@buderus.de 39. Nürnberg 90425 Nürnberg Kilianstr. 112 (0911) 36 02-0 (0911) 36 02-2 74 nuernberg@buderus.de 40. Osnabrück 49078 Osnabrück Am Schürholz 4 (0541) 94 61-0 (0541) 94 61-2 22 osnabrueck@buderus.de 41. Ravensburg 88069 Tettnang Dr.-Klein-Str. 17–21 (07542) 5 50-0 (07542) 5 50-2 22 ravensburg-tettnang@buderus.de 42. Regensburg 93092 Barbing Von-Miller-Str. 16 (09401) 8 88-0 (09401) 8 88-49 regensburg@buderus.de 44. Saarbrücken 66130 Saarbrücken Kurt-Schumacher-Str. 38 (0681) 8 83 38-0 (0681) 8 83 38-33 saarbruecken@buderus.de 50. Villingen-Schwenningen 78652 Deißlingen Baarstr. 23 (07420) 9 22-0 (07420) 9 22-2 22 schwenningen@buderus.de 53. Würzburg 97228 Rottendorf Ostring 10 (09302) 9 04-0 (09302) 9 04-1 11 wuerzburg@buderus.de